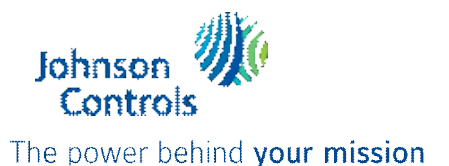

# **IMPLAN SAP Ariba AVI Important Change Impacting Johnson Controls Suppliers** THE BEST RUN SAP **Starting October 1, 2023: SAP Ariba Deployment Notification**

#### *\*\*Spanish version further down\*\**

Dear Valued Johnson Controls Supplier,

We are pleased to announce a new initiative to streamline our procurement and accounts payable processes. Johnson Controls is partnering with **SAP Ariba Business Network®** to fulfill our vision of moving away from paper and manually transmitted documents. Johnson Controls selected the SAP Ariba Business Network solution because it brings you as our valued supplier many benefits, such as real-time purchase order delivery, use of online catalogs, invoice and payment automation and transparency, and potential new business opportunities.

We are very excited to partner with you on this industry-leading opportunity and urge you to review the details below in preparation for this change. Please be aware that this change only applies to the below Johnson Controls locations at this time, but other locations you supply to may be impacted in the future, and you can expect to receive future communications to indicate such impact.

**NOTE: Suppliers located in Mexico transacting with a Johnson Controls plant with a bill-to also located in Mexico will receive new Purchase Orders through SAP Ariba to view and download, but are required to submit invoices within the [Pegaso Portal.](https://nam02.safelinks.protection.outlook.com/?url=https%3A%2F%2Fbuzon-universal-portal-prod.pegasotecnologia.mx%2FAccount%2FLogin%3FReturnUrl%3D%252f&data=05%7C01%7Csupplierenablement%40jci.com%7C986d171d656c430d166508dbc269964c%7Ca1f1e2147ded45b681a19e8ae3459641%7C0%7C0%7C638317530994141258%7CUnknown%7CTWFpbGZsb3d8eyJWIjoiMC4wLjAwMDAiLCJQIjoiV2luMzIiLCJBTiI6Ik1haWwiLCJXVCI6Mn0%3D%7C3000%7C%7C%7C&sdata=np%2FZUMNgQ303u%2FnNJpdmaEhoBv3OL86wzNToSzHqkXU%3D&reserved=0) \*\*M***ore details further down\*\**

## **Deployment Location Details**

**Johnson Controls HQ Holding BVBA** 'T Hofveld 6 / E1702 Dilbeek, Vlaams Brabant (VLG) **Belgium**

**Tyco Fire & Security Nederland BV** Lichtenauerlaan 182 - 200 3062 ME Rotterdam, Zuid-Holland **Netherlands**

**Tyco Integrated Fire & Security France** 1, rue Henri Giffard 78180 Montigny-le-Bretonneux **France**

**Johnson Controls, SA de CV** Calle David Alfaro Siqueiros 104 La Colonia Valle Oriente 66269 San Pedro Garza García, Monterrey - Nuevo León - 66269**Mexico**

**Johnson Controls Italia SRL** Via Milanese, 124 20092 Cinisello Balsamo Milano **Italy**

**Tyco Fire Products LP** 1467 Elmwood Avenue Cranston, Rhode Island 02910 **United States**

**Johnson Controls International BV** 'T Hofveld 6 / E 1702 Dilbeek, Vlaams Brabant (VLG) **Belgium**

**Johnson Controls Systems & Service GmbH** Am Lichtbogen 29 45141, Essen, Nordrhein-Westfalen **Germany**

**Johnson Controls Industries SAS** 14 rue de Bel-Air - B.P. 309 44470 Carquefou, Loire-Atlantique **France**

**ADT Private Security Services de Mexico, S.A de C.V.** Av. Insurgentes Sur # 1106 Col. Tlacoquemecatl del Valle, Alcaldía Benito Juárez 03200, Mexico City DF - Distrito Federal - C.P.03200 - **Mexico**

**Johnson Controls Canada LP** 56 Leek Crescent, Richmond Hill Ontario L4B 1H1 **Canada**

**Johnson Controls Inc** 5757 N Green Bay Avenue Milwaukee, WI 53209 **United States**

**Johnson Controls Building Solutions, spol. s.r.o**  Prague 4, Líbalova 2348/1, 149 00 Praha 4-Chodov, Hlavní město **Czech Republic**

**JCI Beteiligungs GmbH** Am Schimmersfeld 5-7, 40880 Ratingen **Germany**

**JC Holdings SAS** 14 rue de Bel-Air - B.P. 309 44470 Carquefou, Loire-Atlantique **France**

**Johnson Controls BE Operations Mexico S. de R.L. de C.V.** Calle David Alfaro Siqueiros 104 La Colonia Valle Oriente

66269 San Pedro Garza García, Monterrey - Nuevo León - 66269 -**Mexico**

**Johnson Controls (India) Private Limited** 3rd Floor, B2 Tower, Cerebrum IT Park, Kalyani Nagar Pune, Mahārāshtra 411006 **India**

# **Changes as of October 1, 2023**

- **Expect to receive your Johnson Controls Indirect goods and/or services purchase orders from the Ariba Network.**
	- o Once received, you will be required to submit your invoices through the **SAP Ariba Business Network**®, as this will be a requirement of doing business with Johnson Controls
	- o Transacting with Johnson Controls through the SAP Ariba Business Network with a standard account is **free,** unless you or your company choose to opt-in to Ariba's **Enterprise Account** option (**[More detail here](https://nam02.safelinks.protection.outlook.com/?url=https%3A%2F%2Fsupport.ariba.com%2FItem%2Fview%2F188648&data=05%7C01%7Csupplierenablement%40jci.com%7C986d171d656c430d166508dbc269964c%7Ca1f1e2147ded45b681a19e8ae3459641%7C0%7C0%7C638317530994141258%7CUnknown%7CTWFpbGZsb3d8eyJWIjoiMC4wLjAwMDAiLCJQIjoiV2luMzIiLCJBTiI6Ik1haWwiLCJXVCI6Mn0%3D%7C3000%7C%7C%7C&sdata=cyAHcgqzODLwL59rV7bKKHUhogTkj6jJWN6N42rp7MY%3D&reserved=0)**)
- **Existing Purchase Orders:** If you have a Johnson Controls PO that was issued prior to this change and that PO still requires processing on or after October 1, 2023, please be aware that the original PO will remain open in the originating system, **and Invoices associated to these specific POs should continue to follow their existing submission method until the funds of the Purchase Orders are completely consumed.**
- **New Indirect Purchase Orders after October 1, 2023** will begin with a 74.
- **We encourage you to be prepared** by taking the next 45 minutes to register and complete the [SAP Ariba Account Training.](https://nam02.safelinks.protection.outlook.com/?url=http%3A%2F%2Fevent.on24.com%2FeventRegistration%2Fconsole%2Fapollox%2FmainEvent%3F%26eventid%3D3342293%26sessionid%3D1%26username%3D%26partnerref%3D%26format%3Dfhaudio%26mobile%3D%26flashsupportedmobiledevice%3D%26helpcenter%3D%26key%3DB61938FCA54E4E94329C38CDE2F3FF8D%26newConsole%3Dtrue%26nxChe%3Dtrue%26newTabCon%3Dtrue%26consoleEarEventConsole%3Dfalse%26text_language_id%3Den%26playerwidth%3D748%26playerheight%3D526%26eventuserid%3D630827540%26contenttype%3DA%26mediametricsessionid%3D540240725%26mediametricid%3D4686365%26usercd%3D630827540%26mode%3Dlaunch&data=05%7C01%7Csupplierenablement%40jci.com%7C986d171d656c430d166508dbc269964c%7Ca1f1e2147ded45b681a19e8ae3459641%7C0%7C0%7C638317530994297459%7CUnknown%7CTWFpbGZsb3d8eyJWIjoiMC4wLjAwMDAiLCJQIjoiV2luMzIiLCJBTiI6Ik1haWwiLCJXVCI6Mn0%3D%7C3000%7C%7C%7C&sdata=p1HNgduGf%2FJ6jc26N5lIpaRZvcFRJJaCqyPPPBieskk%3D&reserved=0)

Many companies are already using SAP Ariba to transact with their customers, and therefore have an existing Ariba account they require customers to transact through.

To ensure a smooth transition we **strongly encourage**you to inquire internally about your company's current SAP Ariba account status, and provide the completed questionnaire below via email to the [Johnson Controls Supplier Enablement team](mailto:supplierenablement@jci.com?subject=Re%3A%20SAP%20Ariba%20Deployment%20W5).

## **Does your company have an existing SAP Ariba Business Network account?**

- **If yes**, who is your **Account Administrator**?
	- o The **Account Administrator**, or someone with Administrator rights, is the only person who can accept the Trading Relationship Request from Johnson Controls
	- o If you have access to your company's Ariba account, but do not have Administrator rights, you can locate your Administrator through your account settings:
		- 1. Select the user initials in the top right corner of your home screen

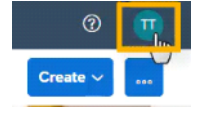

#### 2. Select **Contact Administrator**

- **If no,** who will create a new account and become the Administrator?
	- o The Account Administrator has the highest level of access in Ariba, and manage accesses for additional users to locate purchase orders, submit invoices, view remittance information, and more
	- o The Administrator may not always be the same person submitting invoices

# **Once you have received your first Ariba PO after October 1, 2023:**

#### **1. Establish the Trading Relationship with Johnson Controls in SAP Ariba:**

- a. **Search within your mailbox** for an email with the subject: **Johnson Controls Inc. sent a new order**. Please check all mailbox folders, including your Junk Email folder.
- b. Look within the email and select the '**Process Order**' button. You will be brought to an SAP Ariba webpage to accept the **Trading Relationship Request**.
	- o **Note:** Before creating a new Ariba account with Johnson Controls, please ensure you have confirmed your company does not have an existing Ariba account they require us to use. It is very important a new account is not created by mistake.

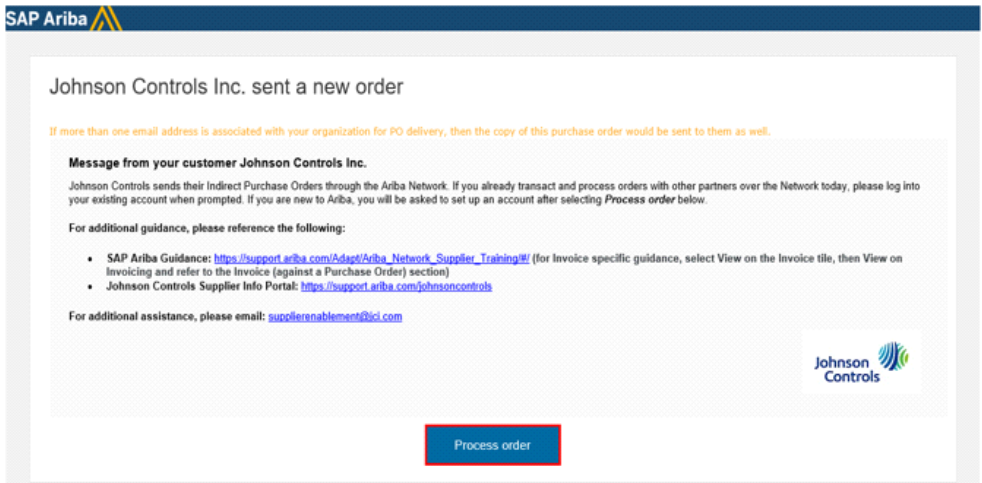

**If your Company has an existing Ariba account, you will need to forward the email notification to your Ariba Account Administrator**. **They will select 'Process Order' within the email, select Use existing account, and login using their credentials**

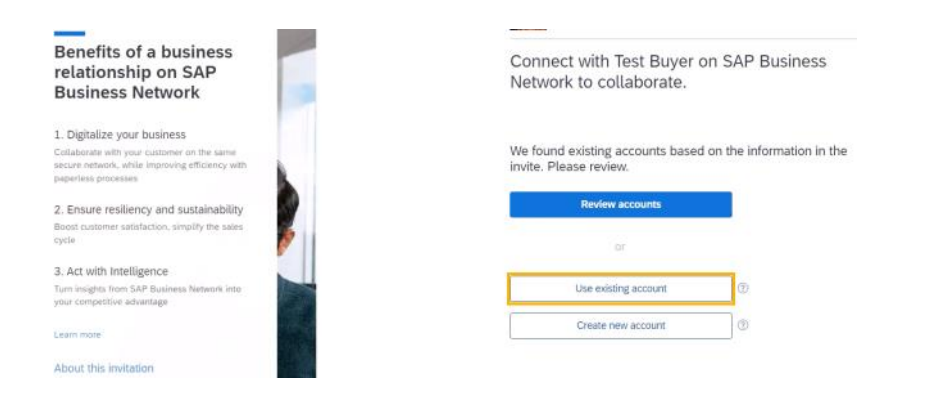

**If you've confirmed your company does not have an existing Ariba account, you can create a new one**

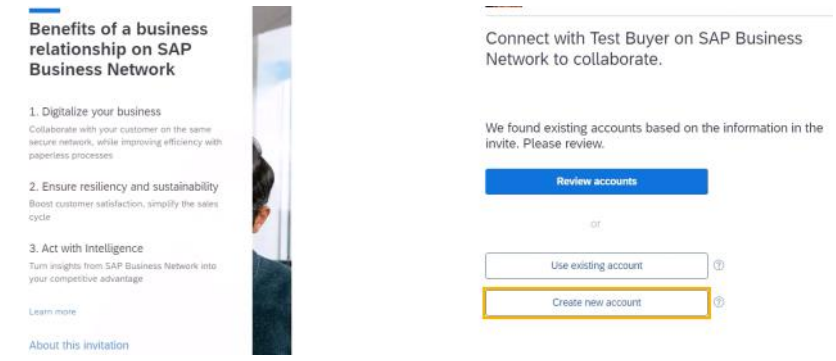

- **2. Locate your Purchase Order(s) in Ariba:**
- a. Select **Workbench** in the top left corner of your Home screen
- b. Select the **Orders**tile
- c. Select '**Edit filter**' to expand the filter options, and change '**Creation date**' to include orders from the **Last 365 days**

#### <del></del> ∠ Edit filter

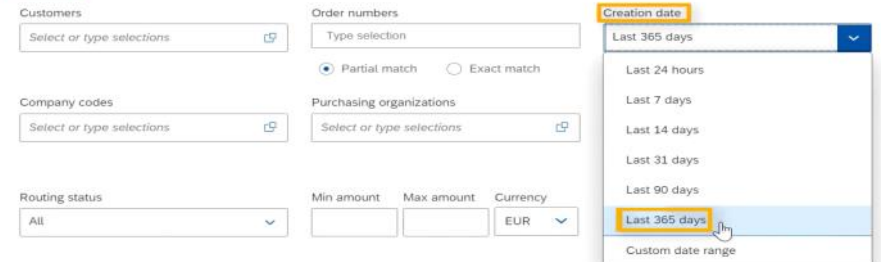

d. Select **Apply**

e. Select **Save Filter**

#### **3. Submit invoice(s) following the below guidance according to each order type of either Material or Service:**

• Invoicing Guidance for **Services**: **[Create an Invoice with an auto-generated Service Entry Sheet](https://nam02.safelinks.protection.outlook.com/?url=https%3A%2F%2Fservice.ariba.com%2FSupplier.aw%2Fad%2FeduPortalDoc%3Fkey%3DMTAzMjYyfHJ0M0ZjNjQ1MjU0Yzl5eDk1NTh4MzN5&data=05%7C01%7Csupplierenablement%40jci.com%7C986d171d656c430d166508dbc269964c%7Ca1f1e2147ded45b681a19e8ae3459641%7C0%7C0%7C638317530994297459%7CUnknown%7CTWFpbGZsb3d8eyJWIjoiMC4wLjAwMDAiLCJQIjoiV2luMzIiLCJBTiI6Ik1haWwiLCJXVCI6Mn0%3D%7C3000%7C%7C%7C&sdata=%2B13S6FSLuzaYruoSbi9ZulFyVCPV4IlFT%2BZXvJx3WVk%3D&reserved=0)** (PowerPoint instruction will download automatically)

• Invoicing Guidance for **Materials**: **[Create an Invoice for Material Goods](https://nam02.safelinks.protection.outlook.com/?url=https%3A%2F%2Fsapvideoa35699dc5.hana.ondemand.com%2F%3Fentry_id%3D1_7vn7nlek&data=05%7C01%7Csupplierenablement%40jci.com%7C986d171d656c430d166508dbc269964c%7Ca1f1e2147ded45b681a19e8ae3459641%7C0%7C0%7C638317530994297459%7CUnknown%7CTWFpbGZsb3d8eyJWIjoiMC4wLjAwMDAiLCJQIjoiV2luMzIiLCJBTiI6Ik1haWwiLCJXVCI6Mn0%3D%7C3000%7C%7C%7C&sdata=D2MTMF7osgRLuukdhGyAmCe9HXE5Bfb%2FSkPkPTJ0o0Y%3D&reserved=0)** (Webpage with video guidance)

**Following invoice submission,** status and remittance detail can be tracked directly within your SAP Ariba Portal, however all specific payment related inquires should be routed to our **Accounts Payable Helpdesks at:**

**United States & Canada:** [CORP-BBC-PTP-CORP@jci.com](mailto:CORP-BBC-PTP-CORP@jci.com) **Mexico:** [co-mbc-ptp-corp-resolution-mx@jci.com](mailto:co-mbc-ptp-corp-resolution-mx@jci.com) **Belgium, France, Germany, Italy, Czech Republic, & Netherlands:** [corp-bbc-ptp-helpdesk-EMEA@jci.com](mailto:corp-bbc-ptp-helpdesk-EMEA@jci.com) **India:** [corp-bbc-ptp-helpdesk-APAC@jci.com](mailto:corp-bbc-ptp-helpdesk-APAC@jci.com)

We believe this shift will strengthen our business relationship and allow for more robust collaboration and purchasing capabi lities. You can find many of the resources above and answers to many of your questions within the **[Johnson Controls Supplier Information Portal](https://nam02.safelinks.protection.outlook.com/?url=https%3A%2F%2Fsupport.ariba.com%2Fjohnsoncontrols&data=05%7C01%7Csupplierenablement%40jci.com%7C986d171d656c430d166508dbc269964c%7Ca1f1e2147ded45b681a19e8ae3459641%7C0%7C0%7C638317530994297459%7CUnknown%7CTWFpbGZsb3d8eyJWIjoiMC4wLjAwMDAiLCJQIjoiV2luMzIiLCJBTiI6Ik1haWwiLCJXVCI6Mn0%3D%7C3000%7C%7C%7C&sdata=8FWIuP3VlYEE%2BuxmpyvgfDnuyBC7O7PxF2RFn2pmNfA%3D&reserved=0)**. If you have additional questions or are not the correct recipient for this message, please contact the **[Johnson Controls Supplier Enablement Team.](mailto:SupplierEnablement@jci.com?subject=W5%20SAP%20Ariba%20Deployment%20Inquiry)**

Thank you for your continued support and being a valued supplier of Johnson Controls.

Sincerely,

**Johnson Controls Supplier Enablement** Procurement Center of Excellence

> **Important Upcoming Change Impacting Johnson Controls Suppliers Starting October 1, 2023:** SAP Ariba for PO Delivery & Pegaso for Invoice Processing Starting October 1, 2023

#### *\*\*Spanish version further down\*\**

**SAP Ariba** 

THE BEST RUN

Dear Valued Johnson Controls Supplier,

You are receiving this message because you have been identified as a Johnson Controls Supplier to our Controls locations below, and due to upcoming changes impacting these particular sites related to an Enterprise Resource Planning (ERP) consolidation effort, you will need to be made aware of what will change and how these changes impact you as of October 1, 2023. **You have been identified as a supplier located in Mexico transacting with a Johnson Controls plant with a bill-to also located in Mexico, so you are receiving this message to clarify this change and we encourage you to be prepared by reviewing the details below.**

**Please Note: Pegaso is only a requirement for invoices transacted within Mexico.** If you are a Mexico supplier transacting with a Johnson Controls plant **not located in Mexico**, you will be required to submit your invoices through the **SAP Ariba Business Network**. **\*\****More details further up\*\**

#### **Deployment Location Details**

**Johnson Controls BE Operations Mexico S. de R.L. de C.V.** Calle David Alfaro Siqueiros 104 La Colonia Valle Oriente 66269 San Pedro Garza García, Monterrey - Nuevo León - 66269 - MX

**Johnson Controls, SA de CV** Calle David Alfaro Siqueiros 104 La Colonia Valle Oriente 66269 San Pedro Garza García, Monterrey - Nuevo León - 66269 - MX

**ADT Private Security Services de Mexico, S.A de C.V.**

Av. Insurgentes Sur # 1106 Col. Tlacoquemecatl del Valle, Alcaldía Benito Juárez 03200, Mexico City DF - Distrito Federal - C.P.03200 - MX

## **Changes as of October 1, 2023**

- **Expect to receive your Johnson Controls Indirect goods and/or services purchase orders from the Ariba Network.** Once received, you will select the **Process order button within the message** to either login with an existing Ariba account or create a new one. After logging into Ariba, you will download the order details within Ariba, but you will **need to submit your invoices within the[Pegaso Portal](https://nam02.safelinks.protection.outlook.com/?url=http%3A%2F%2Fbuzon-universal-portal-prod.pegasotecnologia.mx%2FAccount%2FLogin%3FReturnUrl%3D%252f&data=05%7C01%7Csupplierenablement%40jci.com%7C986d171d656c430d166508dbc269964c%7Ca1f1e2147ded45b681a19e8ae3459641%7C0%7C0%7C638317530994297459%7CUnknown%7CTWFpbGZsb3d8eyJWIjoiMC4wLjAwMDAiLCJQIjoiV2luMzIiLCJBTiI6Ik1haWwiLCJXVCI6Mn0%3D%7C3000%7C%7C%7C&sdata=hOYj0dRpn5Q7wA%2BVNeMNaXpoEmZTdRPB%2Bgu4ey9QaKI%3D&reserved=0)**.
- **Existing Purchase Orders:** If you have a Johnson Controls PO that was issued prior to this change and that PO still requires processing on or after October 1, 2023, please be aware that the original PO will remain open in the originating system, **and Invoices associated to these specific POs should continue to follow their existing submission method until the funds of the Purchase Orders are completely consumed.**
- **New Indirect Purchase Orders after October 1, 2023 will begin with a 74.**

S

• **If you are not yet registered with Pegaso [register today by enrolling via email](mailto:soporte.jci@pegasotecnologia.com)** or call +52 800 228 56 78 Monday - Friday 8 AM - 5 PM CST. Pegaso Portal guidance and more information can be found on our **[Procure-to-Pay page](https://nam02.safelinks.protection.outlook.com/?url=https%3A%2F%2Fwww.johnsoncontrols.com%2Fsuppliers%2Fbuilding-technologies-and-solutions%2Fsupplier-partnership-experience%2Fprocure-to-pay-process%2Flatam-invoicing&data=05%7C01%7Csupplierenablement%40jci.com%7C986d171d656c430d166508dbc269964c%7Ca1f1e2147ded45b681a19e8ae3459641%7C0%7C0%7C638317530994297459%7CUnknown%7CTWFpbGZsb3d8eyJWIjoiMC4wLjAwMDAiLCJQIjoiV2luMzIiLCJBTiI6Ik1haWwiLCJXVCI6Mn0%3D%7C3000%7C%7C%7C&sdata=z3TAPKQ0f4UtBKgEOdcWxxYi8LW6rWh%2FRToodiZT5BQ%3D&reserved=0)**. For additional assistance regarding the Pegaso electronic invoicing tool, including login name and password assistance, please **[email the Pegaso Support Team](mailto:soporte.jci@pegasotecnologia.com)**.

# **Once you have received your first Ariba PO after October 1, 2023:**

# **1. Establish the Trading Relationship with Johnson Controls in SAP Ariba:**

- a. **Search within your mailbox** for an email with the subject: **Johnson Controls Inc. sent a new order**. Please check all mailbox folders, including your Junk Email folder.
- b. Look within the email and select the '**Process Order**' button. You will be brought to an SAP Ariba webpage to accept the **Trading Relationship Request**.
	- o **Note:** Before creating a new Ariba account with Johnson Controls, please ensure you have confirmed your company does not have an existing Ariba account they require us to use. It is very important a new account is not created by mistake.

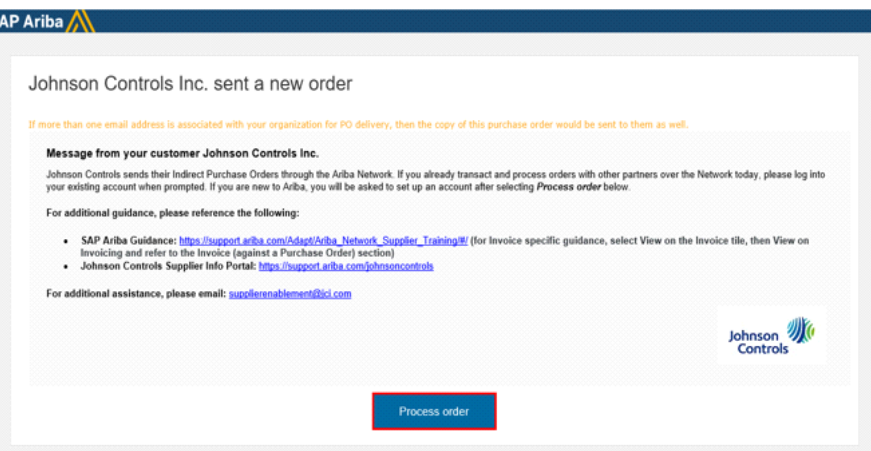

## **If your Company has an existing Ariba account, you will need to forward the email notification to your Ariba Account Administrator**. **They will select 'Process Order' within the email, select Use existing account, and login using their credentials**

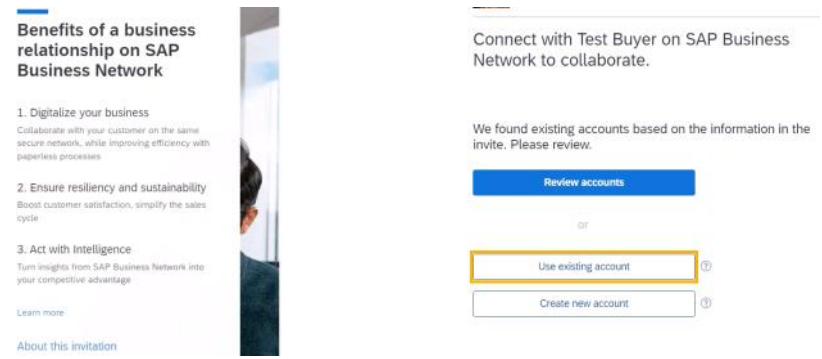

**If you've confirmed your company does not have an existing Ariba account, you can create a new one**

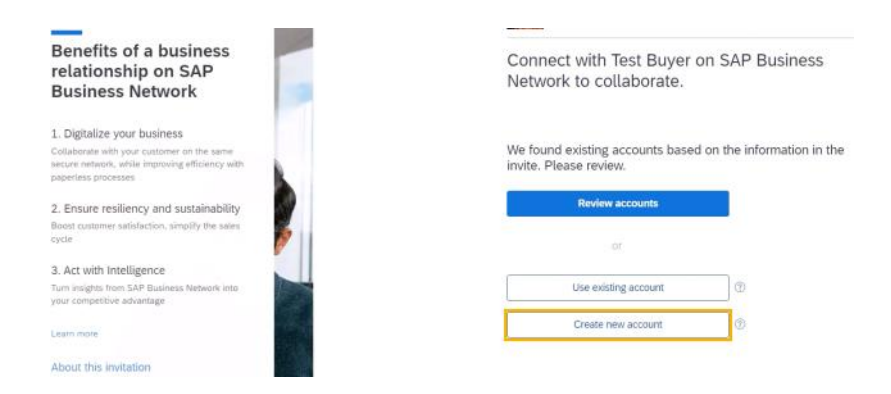

**2. Locate your Purchase Order(s) in Ariba, and download the order details:**

- 1. Select the **Workbench**tab in the top left corner of your Home screen
- 2. Select the **Orders**tile
- 3. Select '**Edit filter**' to expand the filter options, and change '**Creation date**' to include orders from the **Last 365 days**

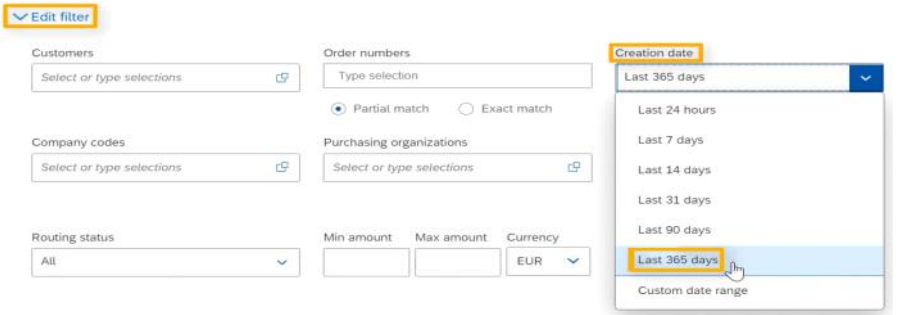

- 4. Select **Apply**
- 5. Select **Save Filter**
- 6. Locate the specific **Purchase Order** you will be invoicing and click on the **Order Number**

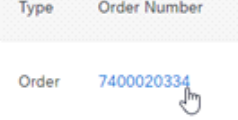

7. Select the download button in the top right cover of the page to **download the purchase order details**

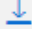

#### **3. Submit your invoice(s) through the Pegaso Portal**

- Your Supplier number with Johnson Controls, as well as the Company Code associated with the Johnson Controls plant you are billing to, are necessary for your invoice in Pegaso. These can be found within the purchase order details after downloading from the SAP Ariba portal
- Following invoice submission, status and remittance can be tracked directly within the SAP Ariba portal, however all specific payment related inquiries should be sent to our **Accounts Payable Helpdesk**at [co-mbc-ptp-corp-resolution-mx@jci.com](mailto:co-mbc-ptp-corp-resolution-mx@jci.com)

We believe this shift will strengthen our business relationship and allow for more robust collaboration and purchasing capabilities. You can find many of the resources above and answers to many of your questions within the **[Johnson Controls Supplier Information Portal](https://nam02.safelinks.protection.outlook.com/?url=https%3A%2F%2Fsupport.ariba.com%2Fjohnsoncontrols&data=05%7C01%7Csupplierenablement%40jci.com%7C986d171d656c430d166508dbc269964c%7Ca1f1e2147ded45b681a19e8ae3459641%7C0%7C0%7C638317530994297459%7CUnknown%7CTWFpbGZsb3d8eyJWIjoiMC4wLjAwMDAiLCJQIjoiV2luMzIiLCJBTiI6Ik1haWwiLCJXVCI6Mn0%3D%7C3000%7C%7C%7C&sdata=8FWIuP3VlYEE%2BuxmpyvgfDnuyBC7O7PxF2RFn2pmNfA%3D&reserved=0)**. If you have additional questions or are not the correct recipient for this message, please contact the **[Johnson Controls Supplier Enablement Team.](mailto:SupplierEnablement@jci.com?subject=W5%20SAP%20Ariba%20Deployment%20Inquiry)**

Thank you for your continued support and being a valued supplier of Johnson Controls.

Sincerely,

# **Johnson Controls Supplier Enablement**

Procurement Center of Excellence

## **Próximo cambio importante que afectará a los SAP Ariba proveedores de Johnson Controls a partir de Octubre 1,**  THE BEST RUN SAP **2023:** Notificación de implementación de SAP Ariba

Estimado proveedor de Johnson Controls:

Nos complace anunciar una nueva iniciativa para agilizar nuestros procesos de compra y cuentas por pagar. Johnson Controls se ha asociado con SAP Ariba para poder cumplir nuestra visión de alejarnos del consumo del papel y la transmisión manual de documentos. Johnson Controls ha seleccionado la red SAP Ariba por que brinda muchos beneficios para usted como proveedor; algunos de ellos como la entrega en tiempo real de órdenes de compra, también conocido como PO, por sus siglas en Ingles. Además, ofrece catálogos en línea, automatización de facturas y la probabilidad de nuevas oportunidades de hacer negocios.

Estamos muy entusiasmados de poder asociarnos con usted en esta oportunidad líder de la industria, por lo que le invitamos a revisar los detalles incluidos en este comunicado, los cuales le ayudaran a preparase para los cambios que se avecinan. Por favor mantenga en mente que, por el momento estos cambios tomaran efecto solo en la localidad(es) de Johnson Controls mencionada(s) a continuación. Puede que en un futuro otras localidades, con las que usted hace negocio hoy día, se vean también afectadas por este cambio y, de ser así, usted recibirá una comunicación similar a la presente notificándole dichos cambios.

**NOTA: Proveedores localizados en Mexico hacienda negocios con una Planta de Johnson Controls que también se encuentra dentro de Mexico ahora recibirán órdenes de compra a través de SAP Ariba donde podrán ver, descargar pero sobre todo donde tendrán que enviar sus facturas haciendo uso de [Pegaso Portal](https://nam02.safelinks.protection.outlook.com/?url=https%3A%2F%2Fbuzon-universal-portal-prod.pegasotecnologia.mx%2FAccount%2FLogin%3FReturnUrl%3D%252f&data=05%7C01%7Csupplierenablement%40jci.com%7C986d171d656c430d166508dbc269964c%7Ca1f1e2147ded45b681a19e8ae3459641%7C0%7C0%7C638317530994297459%7CUnknown%7CTWFpbGZsb3d8eyJWIjoiMC4wLjAwMDAiLCJQIjoiV2luMzIiLCJBTiI6Ik1haWwiLCJXVCI6Mn0%3D%7C3000%7C%7C%7C&sdata=YhNM%2BtLjsrsMlJB6nw9idNCMB0vq6LextnHtpERNw8o%3D&reserved=0). \*\****Más detalles para Pegaso debajo de este mensaje\*\**

#### **Localidades de esta implementación:**

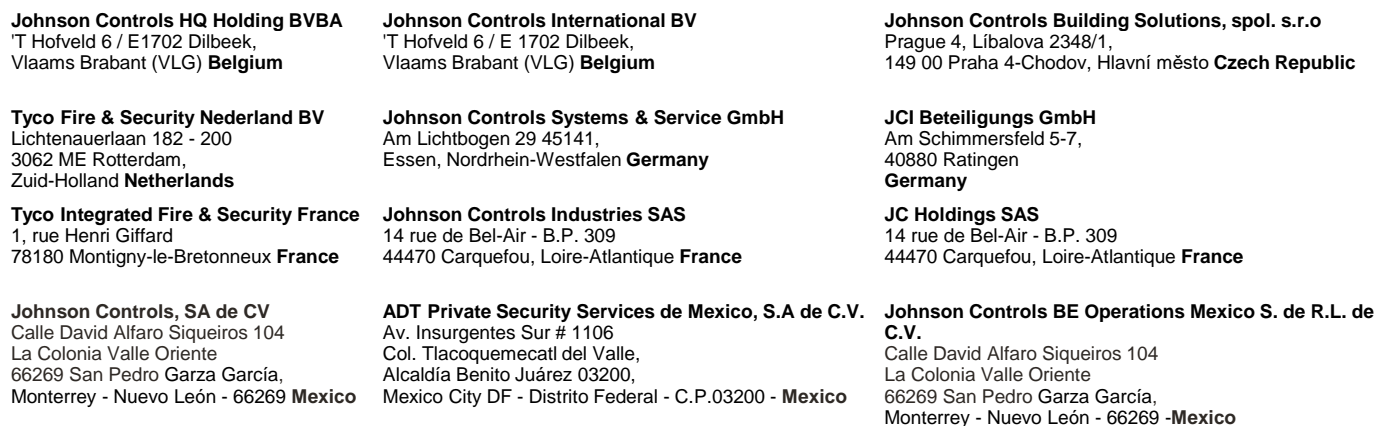

**Johnson Controls Italia SRL** Via Milanese, 124 20092 Cinisello Balsamo Milano **Italy**

**Tyco Fire Products LP** 1467 Elmwood Avenue Cranston, Rhode Island 02910 **United States**

**Johnson Controls Canada LP** 56 Leek Crescent, Richmond Hill Ontario L4B 1H1 **Canada**

**Johnson Controls Inc** 5757 N Green Bay Avenue Milwaukee, WI 53209 **United States**

# **Cambios después del 1 de Octubre de 2023**

- **Usted recibirá nuestras órdenes de compra de productos o servicios (de categoría indirectos) a través de la red de Ariba.** 
	- o De igual forma, una vez que las órdenes sean recibidas necesitaremos que nos envíe sus facturas por medio de **SAP Ariba Business Network®** también, ya que esto va a ser un requerimiento para hacer negocios con Johnson Controls.
	- o Realizar transacciones con Johnson Controls a través de SAP Ariba Business Network con una cuenta estándar es gratuito, a menos que usted o su empresa decidan optar por la opción Ariba Enterprise Account (**[Más detalles aquí](https://nam02.safelinks.protection.outlook.com/?url=https%3A%2F%2Fsupport.ariba.com%2Fitem%2Fview%2FKB0402803_es%3Fmin%3D0%26toolbars%3D1%26gutter%3D1%26popwin%3D0%26footer%3D1&data=05%7C01%7Csupplierenablement%40jci.com%7C986d171d656c430d166508dbc269964c%7Ca1f1e2147ded45b681a19e8ae3459641%7C0%7C0%7C638317530994297459%7CUnknown%7CTWFpbGZsb3d8eyJWIjoiMC4wLjAwMDAiLCJQIjoiV2luMzIiLCJBTiI6Ik1haWwiLCJXVCI6Mn0%3D%7C3000%7C%7C%7C&sdata=KXcaypD9P%2B6imXlf3tNqu6M8Ldesn4dIcdp0ypbrH0k%3D&reserved=0)**)
- **Órdenes de compra existentes: si tiene una orden de compra de Johnson Controls emitida antes de este cambio y esa orden de compra aún requiere procesamiento (ser pagada) a partir del 1 de octubre de 2023**. Considere que la orden de compra Original permanecerá abierta, **por lo que cualquier factura relacionada con esta deberá ser enviada por el canal o método que seguía antes de este cambio. Esto continuara hasta que la orden de compra se cierre o se complete.**
- **A partir del 1 de octubre de 2023, el número de identificación para las Órdenes de Compra nuevas para la categoría de indirectos comenzara con el número 74.**
- Le alentamos a que se prepare para este cambio tomando los próximos 45 minutos para completar nuestro entrenamiento para [proveedores con cuenta empresarial](https://nam02.safelinks.protection.outlook.com/?url=https%3A%2F%2Fcdnapisec.kaltura.com%2Fhtml5%2Fhtml5lib%2Fv2.86%2FmwEmbedFrame.php%2Fp%2F1921661%2Fuiconf_id%2F31736811%3Fwid%3D_1921661%26iframeembed%3Dtrue%26playerId%3Dkaltura_player_1507216725%26flashvars%255bstreamerType%255d%3Dauto%26flashvars%255bplaylistAPI.kpl0Id%255d%3D1_wor2y3dw&data=05%7C01%7Csupplierenablement%40jci.com%7C986d171d656c430d166508dbc269964c%7Ca1f1e2147ded45b681a19e8ae3459641%7C0%7C0%7C638317530994297459%7CUnknown%7CTWFpbGZsb3d8eyJWIjoiMC4wLjAwMDAiLCJQIjoiV2luMzIiLCJBTiI6Ik1haWwiLCJXVCI6Mn0%3D%7C3000%7C%7C%7C&sdata=rmIGPslrXA0sbL6Fu%2BcUBl4t1rXR4na8iyRH90Oq4n8%3D&reserved=0). **Muchas** compañías utilizan SAP para realizar transacciones con sus clientes, por lo que ya cuentan con una cuenta existente en Ariba.

Para poder asegurar una Buena transición, **le recomendamos**que revise internamente el estado de su compañía en SAP Ariba, y envíe sus respuestas al siguiente cuestionario al equipo de habilitación de proveedores de Johnson Controls por correo electrónico.

## •**¿Su compañía ya cuenta con una cuenta existente de SAP Ariba Network?**

o**Si la respuesta es SI.** ¿quién es el **Administrador de dicha cuenta?** 

- **Administrador de la Cuenta,** o alguien con acceso y permisos de administración, **es la única persona que puede aceptar y establecer la solicitud de relación comercial con Johnson Controls.**
- Usted puede localizar al Administrador de la Cuenta a través de la configuración de Ariba:
	- Haga clic en las iniciales de usuario que se encuentran en la esquina superior derecha de su pantalla de inicio:

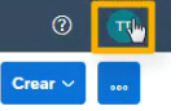

- De las opciones desplegadas, seleccione **Contactar con el administrador**
- o**En caso de que la respuesta sea NO.** ¿Quién es la persona que deberá crear la cuenta y ser el administrador?
	- El Administrador de cuenta tiene acceso total en Ariba. Ellos pueden crear roles y otorgar permisos para permitirle a otros usuarios localizar Órdenes de compra, enviar facturas, ver información sobre remesas, entre otros.
	- El Administrador puede no ser la persona que siempre envía facturas.

# **Una vez que haya recibido su primer Orden de Compra de Ariba, después del primero de octubre de 2023:**

**1. Establezca una relación comercial con Johnson Controls en SAP Ariba para que pueda descargar sus Órdenes de Compra, rastrear el estado de sus facturas, pagos y mucho más:**

- a. **Busque en su bandeja de entrada por un correo titulado: Johnson Controls Inc. ha enviado un nuevo pedido.** Por favor asegúrese de revisar todas sus carpetas, incluso la bandeja de correo no deseado.
- b. Una vez que localice este correo, ábralo y busque el botón '**Procesar Pedido**'. Al dar clic en este botón usted será redireccionado a la página de SAP Ariba para establecer su **Relación Comercial con Johnson Controls.**

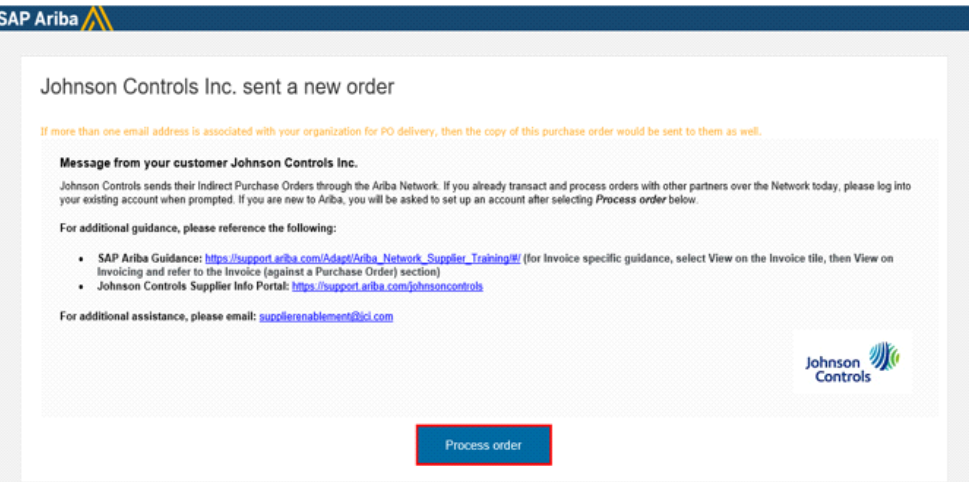

**Si su compañía ya cuenta con una cuenta existente de Ariba, Deberá reenviar este correo al administrador de Cuenta. El Deberá dar clic al botón de 'Process Order' que se encuentra dentro del correo, seleccionar la opción de 'usar cuenta existente', y acceder al sitio utilizando sus credenciales actuales**

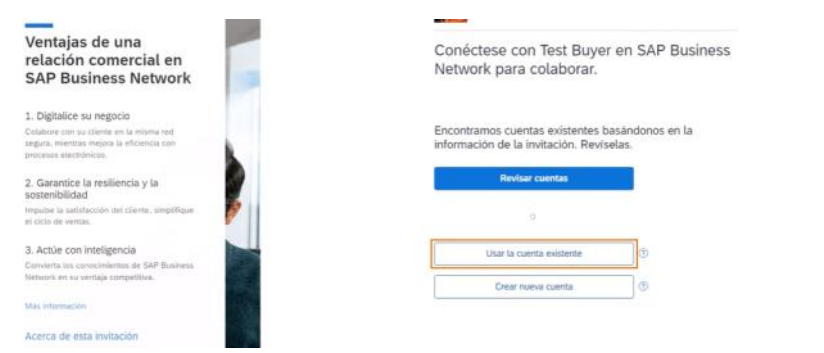

**Si ya ha confirmado que su Compañía no tiene una cuenta existente en Ariba, usted puede crear una nueva**

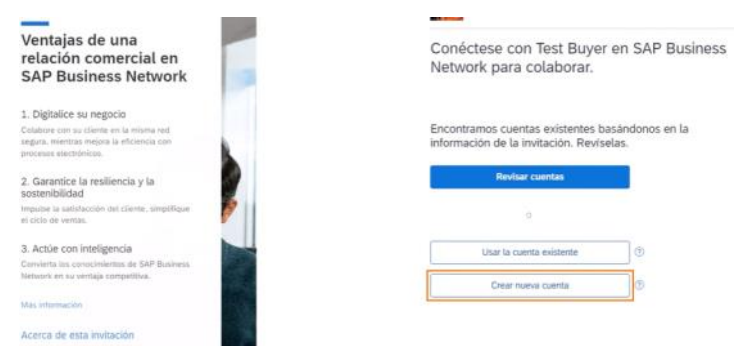

- **2. Localice su Orden de Compra en el portal de SAP Ariba:**
- 1. Seleccione el **Panel de Trabajo** que se encuentra en la esquina superior izquierda de su página de inicio en Ariba
- 2. Seleccione **Pedidos**

3. Seleccione '**Editar filtro**' para que pueda expandir las opciones y filtrar por **'fecha de creación'** así podrá incluir todas las ordenes creadas en los **Últimos365 días.** 

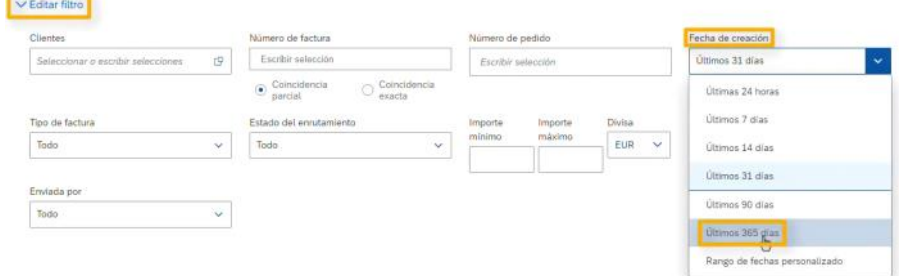

4. Seleccione **Aplicar**

5. Seleccione **Guardar Filtro**

- **3. Envíe sus facturas utilizando la siguiente guía de acuerdo con el tipo de Orden de compra, ya sea Material o Servicios:**
	- Guía para facturación **de Servicios: [Create an Invoice with an auto-generated Service Entry Sheet](https://nam02.safelinks.protection.outlook.com/?url=https%3A%2F%2Fservice.ariba.com%2FSupplier.aw%2Fad%2FeduPortalDoc%3Fkey%3DMTAzMjYyfHJ0M0ZjNjQ1MjU0Yzl5eDk1NTh4MzN5&data=05%7C01%7Csupplierenablement%40jci.com%7C986d171d656c430d166508dbc269964c%7Ca1f1e2147ded45b681a19e8ae3459641%7C0%7C0%7C638317530994297459%7CUnknown%7CTWFpbGZsb3d8eyJWIjoiMC4wLjAwMDAiLCJQIjoiV2luMzIiLCJBTiI6Ik1haWwiLCJXVCI6Mn0%3D%7C3000%7C%7C%7C&sdata=%2B13S6FSLuzaYruoSbi9ZulFyVCPV4IlFT%2BZXvJx3WVk%3D&reserved=0)** (las instrucciones en Power Point se descargaran en automático)
	- Guía de facturación para **Materiales**: **[Crear una Factura](https://nam02.safelinks.protection.outlook.com/?url=https%3A%2F%2Fcfvod.kaltura.com%2Fscf%2Fpd%2Fp%2F1921661%2Fsp%2F192166100%2FserveFlavor%2FentryId%2F1_nvfa1lfd%2Fv%2F21%2Fev%2F15%2FflavorId%2F1_8djwp9ek%2Fname%2Fa.mp4%3FPolicy%3DeyJTdGF0ZW1lbnQiOlt7IlJlc291cmNlIjoiaHR0cHM6Ly9jZnZvZC5rYWx0dXJhLmNvbS9zY2YvcGQvcC8xOTIxNjYxL3NwLzE5MjE2NjEwMC9zZXJ2ZUZsYXZvci9lbnRyeUlkLzFfbnZmYTFsZmQvdi8yMS9ldi8xNSoiLCJDb25kaXRpb24iOnsiRGF0ZUxlc3NUaGFuIjp7IkFXUzpFcG9jaFRpbWUiOjE2OTYyMTYxODh9fX1dfQ__%26Signature%3DGZgpxnVvErQUZqRVrIuZg3GFs8AOoLFyKJu9yAHX6ScmlDGB74x-FUct4hp0wIiPyTS5D5AXXJlplAnsaoSqjR5eJZnVn108CDTIU4agw9o~s3xX6GFzHNmMgRUhj9OrewJ6cRFz1EHjioD-myfG3zGvG3w0u5ziGj0LkeL6iL2993Rwy8oKhRfQSAwgWFj65pEUtlDgetYujjCckGT8ZydGgYBSBVb~yeeJMRpaIqpW-bdMPQGUQim1U3XFb8koX8Gh1xfgg7fAOLTrIWeKm91gvhQMjO7YMpMZGb3GFLqHdXy8ZqS40~fdhqEQ2dw6u5xjg8bJjE5-zfmwJ5SnQw__%26Key-Pair-Id%3DAPKAJT6QIWSKVYK3V34A&data=05%7C01%7Csupplierenablement%40jci.com%7C986d171d656c430d166508dbc269964c%7Ca1f1e2147ded45b681a19e8ae3459641%7C0%7C0%7C638317530994297459%7CUnknown%7CTWFpbGZsb3d8eyJWIjoiMC4wLjAwMDAiLCJQIjoiV2luMzIiLCJBTiI6Ik1haWwiLCJXVCI6Mn0%3D%7C3000%7C%7C%7C&sdata=qOn1f99lU1V1ae3Cbwqto86yLhM3x6yrpeZ0l0xuUrA%3D&reserved=0)** (Pagina web con un video tutorial)

**Después de enviar su factura**, en automático podrá rastrear el **Estado**de dicha factura, así como el reporte de remesas relacionado, dentro del portal de SAP Ariba. Sin embargo, considere que los estados de pagos deberán ser consultados a través de nuestra **Mesa de Servicio de Cuentas por Pagar:**

**United States & Canada:** [CORP-BBC-PTP-CORP@jci.com](mailto:CORP-BBC-PTP-CORP@jci.com) **Mexico:** [co-mbc-ptp-corp-resolution-mx@jci.com](mailto:co-mbc-ptp-corp-resolution-mx@jci.com) **Belgium, France, Germany, Italy, Czech Republic, & Netherlands:** [corp-bbc-ptp-helpdesk-EMEA@jci.com](mailto:corp-bbc-ptp-helpdesk-EMEA@jci.com) **India:** [corp-bbc-ptp-helpdesk-APAC@jci.com](mailto:corp-bbc-ptp-helpdesk-APAC@jci.com)

Creemos que este cambio fortalecerá nuestra relación comercial y permitirá una colaboración más sólida y capacidades de compra. Usted puede encontrar todos los recursos descritos anteriormente así como la respuesta a muchas preguntas dentro de **[Johnson Controls Supplier](https://nam02.safelinks.protection.outlook.com/?url=https%3A%2F%2Fsupport.ariba.com%2Fjohnsoncontrols&data=05%7C01%7Csupplierenablement%40jci.com%7C986d171d656c430d166508dbc269964c%7Ca1f1e2147ded45b681a19e8ae3459641%7C0%7C0%7C638317530994297459%7CUnknown%7CTWFpbGZsb3d8eyJWIjoiMC4wLjAwMDAiLCJQIjoiV2luMzIiLCJBTiI6Ik1haWwiLCJXVCI6Mn0%3D%7C3000%7C%7C%7C&sdata=8FWIuP3VlYEE%2BuxmpyvgfDnuyBC7O7PxF2RFn2pmNfA%3D&reserved=0)  [Information Portal](https://nam02.safelinks.protection.outlook.com/?url=https%3A%2F%2Fsupport.ariba.com%2Fjohnsoncontrols&data=05%7C01%7Csupplierenablement%40jci.com%7C986d171d656c430d166508dbc269964c%7Ca1f1e2147ded45b681a19e8ae3459641%7C0%7C0%7C638317530994297459%7CUnknown%7CTWFpbGZsb3d8eyJWIjoiMC4wLjAwMDAiLCJQIjoiV2luMzIiLCJBTiI6Ik1haWwiLCJXVCI6Mn0%3D%7C3000%7C%7C%7C&sdata=8FWIuP3VlYEE%2BuxmpyvgfDnuyBC7O7PxF2RFn2pmNfA%3D&reserved=0)**. En caso de tener cualquier duda adicional o si usted no es el recipiente correcto para recibir esta información, por favor póngase en contacto con **[Johnson Controls Supplier Enablement Team.](mailto:SupplierEnablement@jci.com?subject=W5%20SAP%20Ariba%20Deployment%20Inquiry)**

De antemano muchas gracias por su apoyo, y por ser un proveedor valioso para Johnson Controls.

Sinceramente,

**Johnson Controls Supplier Enablement** *Habilitación de proveedores de Johnson Controls*

Procurement Center of Excellence *Centro de excelencia en adquisiciones*

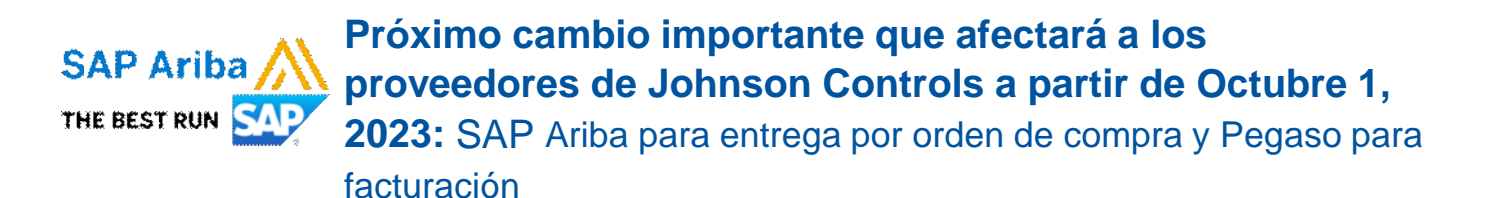

Estimado proveedor de Johnson Controls:

Está recibiendo este mensaje porque ha sido identificado como un proveedor de Johnson Controls en nuestras ubicaciones de control a continuación, y debido a los próximos cambios que afectarán a estos sitios en particular relacionados con un esfuerzo de consolidación de planificación de recursos empresariales (ERP), deberá estar informado de lo que cambiará y cómo estos cambios lo afectarán a partir del **1 de octubre de 2023**. Usted ha sido identificado como un proveedor ubicado en México que realiza transacciones con una planta de Johnson Controls con facturación también ubicada en México, por lo que está recibiendo este mensaje para aclarar este cambio y le recomendamos que esté preparado revisando los detalles a continuación.

**Nota: Pegaso solo es un requisito para facturas tramitadas en Mexico.** un proveedor ubicado en México que realiza transacciones con una planta de Johnson Controls con facturación **que no está ubicada** en México, deberá enviar sus facturas utilizando el **SAP Ariba Business Network**. *[\\*\\*De clic aquí para más detalles -](http://#SAP_Ariba_SP) Más detalles encima de este mensaje\*\**

#### **Localidades de esta implementación:**

**Johnson Controls BE Operations Mexico S. de R.L. de C.V.** Calle David Alfaro Siqueiros 104 La Colonia Valle Oriente 66269 San Pedro Garza García, Monterrey - Nuevo León - 66269 - MX

**ADT Private Security Services de Mexico, S.A de C.V.** Av. Insurgentes Sur # 1106 Col. Tlacoquemecatl del Valle, Alcaldía Benito Juárez 03200, Mexico City DF - Distrito Federal - C.P.03200 - MX

**Johnson Controls, SA de CV** Calle David Alfaro Siqueiros 104 La Colonia Valle Oriente 66269 San Pedro Garza García, Monterrey - Nuevo León - 66269 - MX

### **Cambios después del 1 de Octubre de 2023**

- **Espere recibir nuestras órdenes de compra para productos o servicios de categoría indirecta por medio de la red de Ariba.** Una vez que localice este correo, ábralo y busque el botón de **Process order** que encontrara dentro del cuerpo del correo para poder acceder a su cuenta de Ariba existente o bien crear una nueva. Después de iniciar sesión en Ariba, descargará los detalles de la orden de compra en Ariba, pero deberá enviar sus facturas dentro del **[Pegaso Portal](https://nam02.safelinks.protection.outlook.com/?url=http%3A%2F%2Fbuzon-universal-portal-prod.pegasotecnologia.mx%2FAccount%2FLogin%3FReturnUrl%3D%252f&data=05%7C01%7Csupplierenablement%40jci.com%7C986d171d656c430d166508dbc269964c%7Ca1f1e2147ded45b681a19e8ae3459641%7C0%7C0%7C638317530994297459%7CUnknown%7CTWFpbGZsb3d8eyJWIjoiMC4wLjAwMDAiLCJQIjoiV2luMzIiLCJBTiI6Ik1haWwiLCJXVCI6Mn0%3D%7C3000%7C%7C%7C&sdata=hOYj0dRpn5Q7wA%2BVNeMNaXpoEmZTdRPB%2Bgu4ey9QaKI%3D&reserved=0)**.
- **Órdenes de compra existentes: si tiene una orden de compra de Johnson Controls emitida antes de este cambio y esa orden de compra aún requiere procesamiento (ser pagada) a partir del 1 de octubre de 2023**. Considere que la orden de compra Original permanecerá abierta, **por lo que cualquier factura relacionada con esta deberá ser enviada por el canal o método que seguía antes de este cambio. Esto continuara hasta que la orden de compra se cierre o se complete.**
- **Si aun no está utilizando el portal de Pegaso para enviar sus facturas a Johnson Controls, se puede registrar por correo** o llamando a +52 800 228 56 78 lunes a viernes 8 AM - 5 PM CST.

# **Una vez que haya recibido su primer Orden de Compra de Ariba, después del primero de octubre de 2023:**

**1. Establezca una relación comercial con Johnson Controls en SAP Ariba para que pueda descargar sus Órdenes de Compra, rastrear el estado de sus facturas, pagos y mucho más:** 

- a. **Busque en su bandeja de entrada por un correo titulado: Johnson Controls Inc. ha enviado un nuevo pedido.** Por favor asegúrese de revisar todas sus carpetas, incluso la bandeja de correo no deseado.
- b. Una vez que localice este correo, ábralo y busque el botón '**Procesar Pedido**'. Al dar clic en este botón usted será redireccionado a la página de SAP Ariba para establecer su **Relación Comercial con Johnson Controls.**

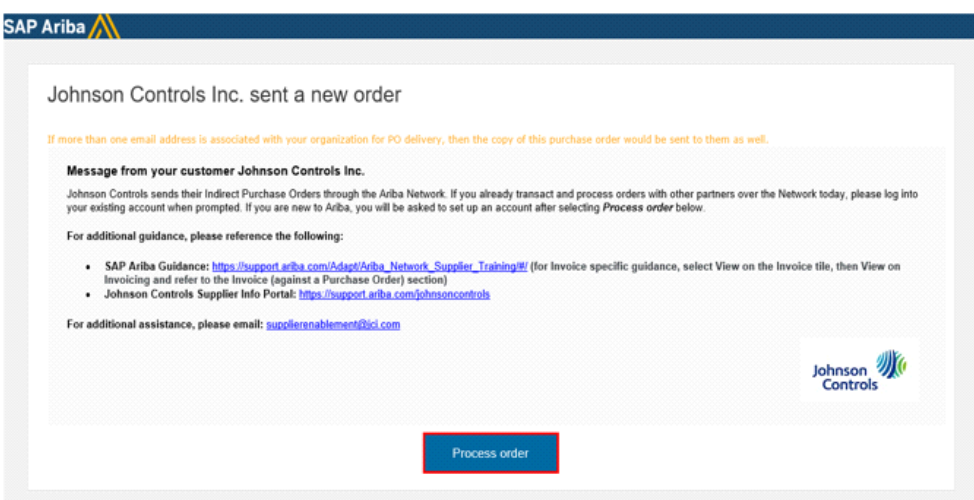

**Si su compañía ya cuenta con una cuenta existente de Ariba, Deberá reenviar este correo al administrador de Cuenta. El Deberá dar clic al botón de 'Process Order' que se encuentra dentro del correo, seleccionar la opción de 'usar cuenta existente', y acceder a l sitio utilizando sus credenciales actuales**

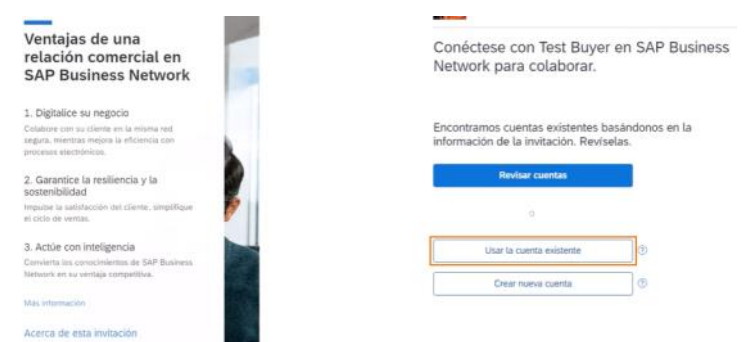

**Si ya ha confirmado que su Compañía no tiene una cuenta existente en Ariba, usted puede crear una nueva**

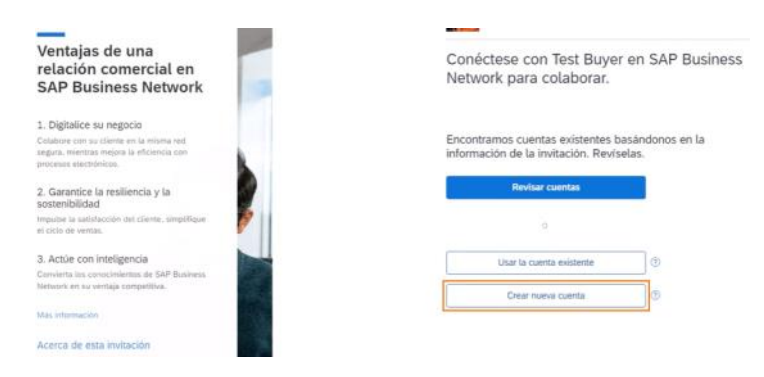

- **2. Localice su Orden de Compra en el portal de SAP Ariba y Descargar los detalles:**
- 1. Seleccione el **Panel de Trabajo** que se encuentra en la esquina superior izquierda de su página de inicio en Ariba
- 2. Seleccione el mosaico de **Pedidos**

3. Seleccione '**Editar filtro**' para que pueda expandir las opciones y filtrar por **'fecha de creación'** así podrá incluir todas las ordenes creadas en los **Últimos365 días.** 

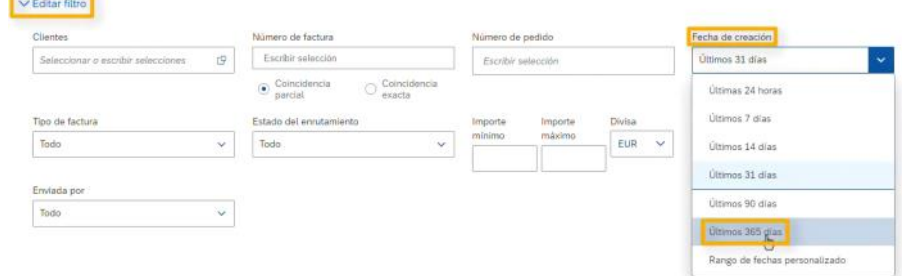

#### 4. Seleccione **Aplicar**

- 5. Seleccione **Guardar Filtro**
- 6. Localice la **Pedido de Compra** especifica que desea facutrar y de clic en el **número de Pedido de Compra**.

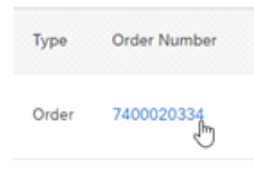

7. Seleccione el botón de descarga que se muestra como una flecha apuntando hacia abajo

este botón se encuentra en la esquina superior derecha de la página para **Descargar los detalles su orden de Compra**

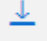

## **3. Envíe sus facturas a través del Portal Pegaso**

- Su Numero de Proveedor en Johnson Controls, así como el Código de Compañía asociado con la planta a la cual está facturando son necesarios para su factura en Pegaso, estos detalles los puede encontrar dentro de la Orden de Compra después de descargarla del portal de SAP Ariba.
- **Si aun no está utilizando el portal de Pegaso para enviar sus facturas a Johnson Controls, [se puede registrar por correo](mailto:soporte.jci@pegasotecnologia.com)** o llamando a +52 800 228 56 78 lunes a viernes 8 AM - 5 PM CST. Las guías de usuario, así como mucha otra información sobre Pegaso lo puede encontrar en nuestra página de **[Procure-to-Pay page](https://nam02.safelinks.protection.outlook.com/?url=https%3A%2F%2Fwww.johnsoncontrols.com%2Fsuppliers%2Fbuilding-technologies-and-solutions%2Fsupplier-partnership-experience%2Fprocure-to-pay-process%2Flatam-invoicing&data=05%7C01%7Csupplierenablement%40jci.com%7C986d171d656c430d166508dbc269964c%7Ca1f1e2147ded45b681a19e8ae3459641%7C0%7C0%7C638317530994297459%7CUnknown%7CTWFpbGZsb3d8eyJWIjoiMC4wLjAwMDAiLCJQIjoiV2luMzIiLCJBTiI6Ik1haWwiLCJXVCI6Mn0%3D%7C3000%7C%7C%7C&sdata=z3TAPKQ0f4UtBKgEOdcWxxYi8LW6rWh%2FRToodiZT5BQ%3D&reserved=0)**. Si requiere asesoría adicional para el uso del Portal de facturación Pegaso, incluyendo ayuda para obtener su usuario y contraseña por favor envíe un correo al [Equipo de Soporte de Pegaso.](mailto:soporte.jci@pegasotecnologia.com)

**Después de enviar su factura,** en automático podrá rastrear el **Estado**de dicha factura, así como el reporte de remesas relacionado, dentro del portal de SAP Ariba. Sin embargo, considere que los estados de pagos deberán ser consultados a través de **nuestra Mesa de Servicio de Cuentas por Pagar:** [co-mbc-ptp-corp-resolution-mx@jci.com](mailto:co-mbc-ptp-corp-resolution-mx@jci.com)

Creemos que este cambio fortalecerá nuestra relación comercial y permitirá una colaboración más sólida y capacidades de compra. En caso de tener cualquier duda adicional o si usted no es el recipiente correcto para recibir esta información, por favor póngase en contacto con **[Johnson](mailto:SupplierEnablement@jci.com?subject=W5%20SAP%20Ariba%20Deployment%20Inquiry)  [Controls Supplier Enablement Team](mailto:SupplierEnablement@jci.com?subject=W5%20SAP%20Ariba%20Deployment%20Inquiry).**

De antemano muchas gracias por su apoyo, y por ser un proveedor valioso para Johnson Controls.

Sinceramente,

#### **Johnson Controls Supplier Enablement** *Habilitación de proveedores de Johnson Controls*

Procurement Center of Excellence *Centro de excelencia en adquisiciones*

## **CONNECT WITH US**

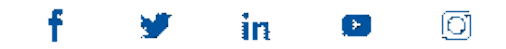

Our mailing address is: Johnson Controls 5757 North Green Bay Avenue Glendale, WI 53209 USA

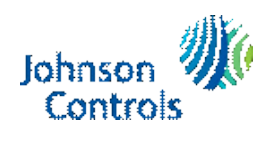

Copyright © 2023 All rights reserved. [Email Preferences](https://nam02.safelinks.protection.outlook.com/?url=https%3A%2F%2Fconnect.johnsoncontrols.com%2Fupdate-email-preferences-jc%3Fepc_hash%3D580HfJhzJdS3ugfXGkL9BXuY6MGrnsyfEOdnY2YPsFQ&data=05%7C01%7Csupplierenablement%40jci.com%7C986d171d656c430d166508dbc269964c%7Ca1f1e2147ded45b681a19e8ae3459641%7C0%7C0%7C638317530994453669%7CUnknown%7CTWFpbGZsb3d8eyJWIjoiMC4wLjAwMDAiLCJQIjoiV2luMzIiLCJBTiI6Ik1haWwiLCJXVCI6Mn0%3D%7C3000%7C%7C%7C&sdata=9rIB1Ffap5xPaiYBf9BliKhEAp41NYnsI4MKCpfXWfo%3D&reserved=0)| [Legal](https://nam02.safelinks.protection.outlook.com/?url=https%3A%2F%2Fwww.johnsoncontrols.com%2Flegal%2Fterms&data=05%7C01%7Csupplierenablement%40jci.com%7C986d171d656c430d166508dbc269964c%7Ca1f1e2147ded45b681a19e8ae3459641%7C0%7C0%7C638317530994453669%7CUnknown%7CTWFpbGZsb3d8eyJWIjoiMC4wLjAwMDAiLCJQIjoiV2luMzIiLCJBTiI6Ik1haWwiLCJXVCI6Mn0%3D%7C3000%7C%7C%7C&sdata=3VmaeBqPu%2FHw%2FfR5Itnfrr8K2BCBOWCqQ5tCuVq27K4%3D&reserved=0) | [Privacy](https://nam02.safelinks.protection.outlook.com/?url=https%3A%2F%2Fwww.johnsoncontrols.com%2Flegal%2Fprivacy&data=05%7C01%7Csupplierenablement%40jci.com%7C986d171d656c430d166508dbc269964c%7Ca1f1e2147ded45b681a19e8ae3459641%7C0%7C0%7C638317530994453669%7CUnknown%7CTWFpbGZsb3d8eyJWIjoiMC4wLjAwMDAiLCJQIjoiV2luMzIiLCJBTiI6Ik1haWwiLCJXVCI6Mn0%3D%7C3000%7C%7C%7C&sdata=p4KTUNqsEfGYgy16b7n9JrYUQLuWTdXL%2BXE7mt3vAyc%3D&reserved=0)

Important Change Starting October 1st 2023 Page 13